# Team Covalence

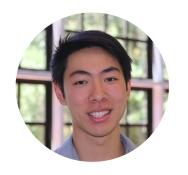

TED LI

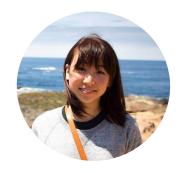

COURTNEY NOH

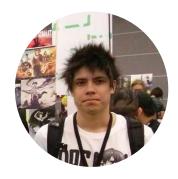

LOGAN SHORT

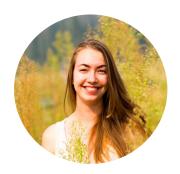

EMMA TOWNLEY-SMITH

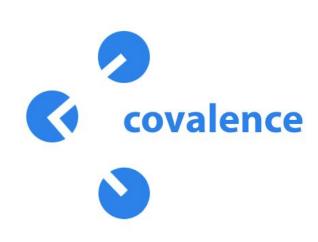

Connect your world.

Covalence is a visual, mobile workspace for concept maps.

Use text, images, drawings, and other resources to share your ideas and connect your world.

#### Problem: learning happens everywhere.

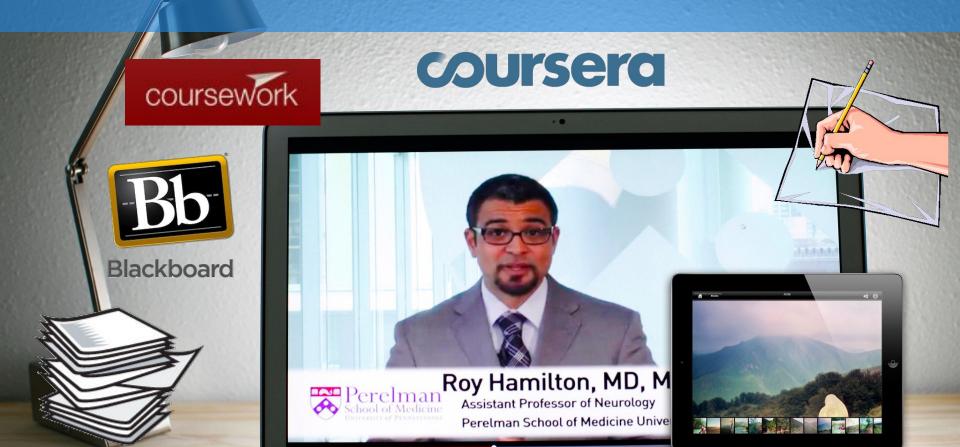

#### Problem: current tools hamper collaboration and visual learning.

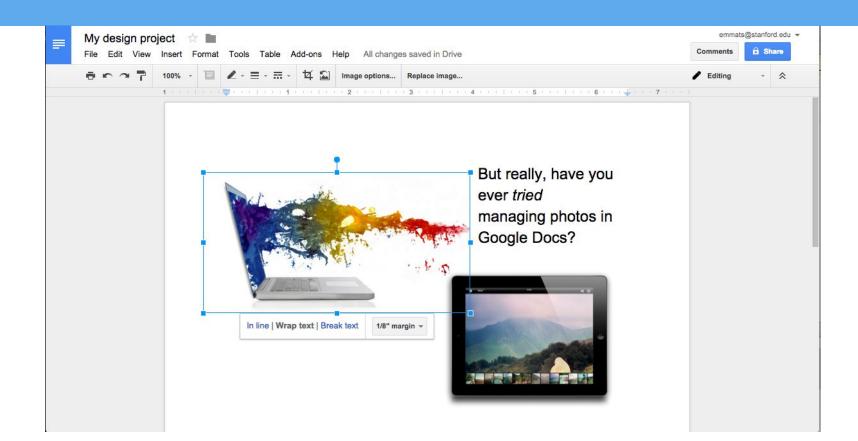

### Our solution: Covalence.

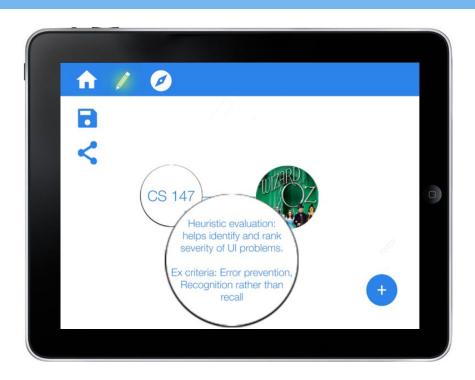

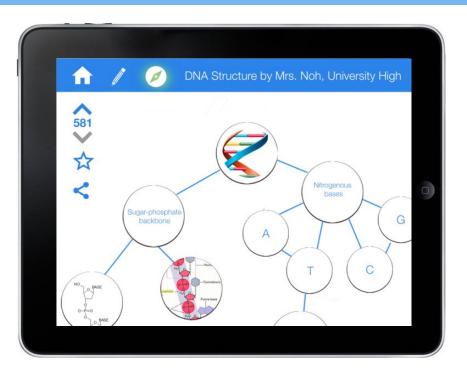

## Today we're covering...

- 1. HE Results & Revised Design
- 2. Prototype thus far
- 3. The road ahead

## HE RESULTS & REVISED DESIGN

### Three big changes:

- UX flow for linking nodes
- "Modes of operation" -- edit and view
- Model for how maps are stored

### UX flow for linking nodes

#### [H2-1: Visibility of Status] (Severity 2)

After creating the "CS147" node, a second tap on the node creates a double outline but nothing else seems to have changed; **it is thus unclear what double-tapping does**...

Following this, **perhaps make the "add node" button grayed out** such that a user will know they can't click it before clicking the node they just made/the node they want to extend another node from or connect with.

#### UX flow for linking nodes: before

1. Tap on the node(s) your next node should be connected to.

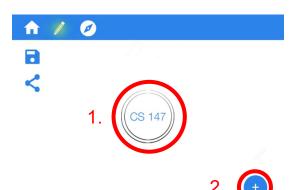

2. Add the new node through the 'plus' button.

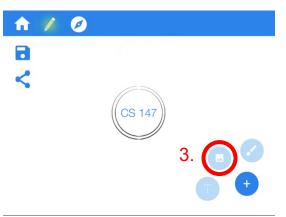

3. Connections between nodes are drawn automatically.

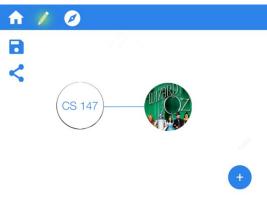

#### UX flow for linking nodes: after

1. Draw a line between the centers of two nodes to connect them.

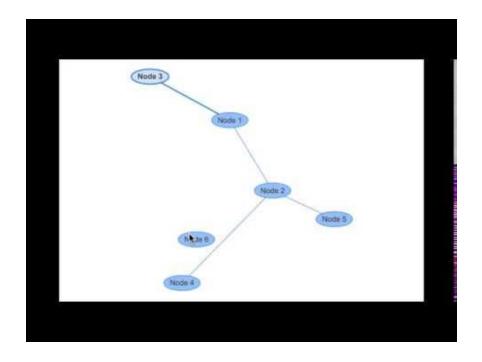

### Modes of Operation -- Edit and View

[H2-3: User Control] (Severity 3)

How do you edit an existing map? The editor only allows you to create new maps - I don't see any edit button when I'm viewing a finished map - this seems like an an important oversight especially since editing/creating maps is one of your main tasks. There should at least be an edit button somewhere in your prototype to represent this.

#### Edit and view modes: before

1. How do you view (not edit) your own maps?

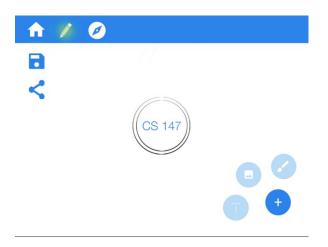

2. How do you edit someone else's map?

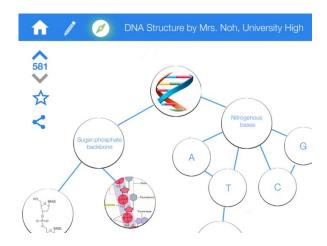

#### Edit and view modes: after

Explicit UI buttons for edit vs. view

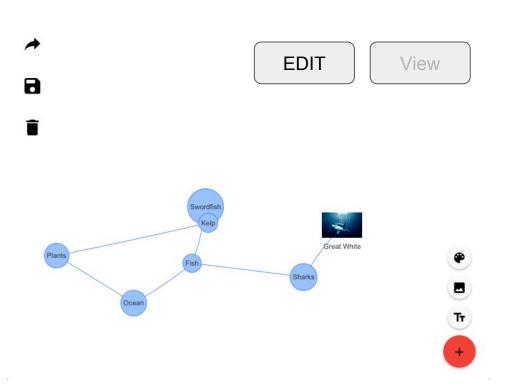

### Model for how maps are stored

[H2-3: User Control] (Severity 3)

...How do you import/save a public map into your local storage so that you can edit it, or see it later? (I see a "saved maps" section in the "Home" section, but there's no corresponding save button when you look at a specific map under the "Explore maps" section)

How are maps stored? (before)

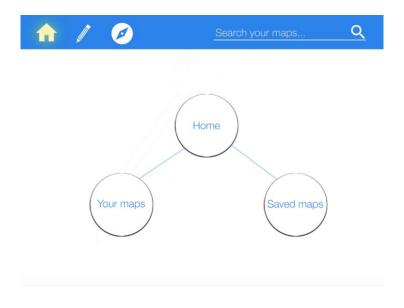

#### How are maps stored? (after)

Home page list view of your saved maps

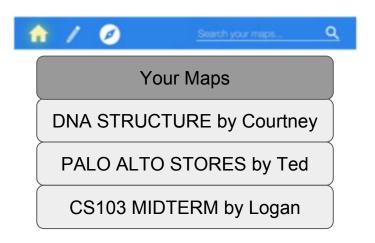

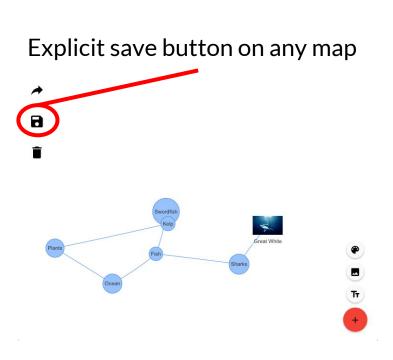

#### Backburner

- Automatic crediting when you're copying someone else's map
- A way to view recent searches and recently viewed maps
- Think more about visual contrast between nodes and background

## THE PROTOTYPE

## The Prototype

- Android with embedded
  AngularJS web app + vis.js library
- Current implementation:
  - add text nodes
  - add image nodes
  - connect nodes
  - move nodes and background
  - 'flip over' nodes to see more content

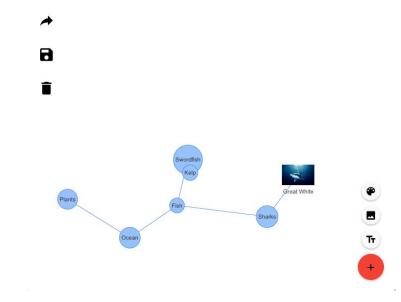

## The Prototype

- No Wizard of Oz techniques
- Hard-coded data
  - For 'Explore' task -- hard-coded community maps

## DEMO

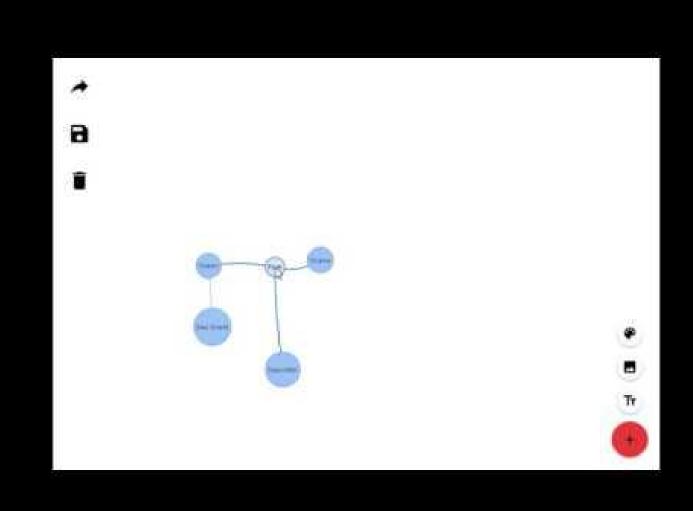

## THE ROAD AHEAD

## Issues/Challenges

- Building a very flexible yet structured GUI heavy application
- Make automatic node sizing more aesthetic

■ Figuring out how we are going to save/store maps

■ Work on and find quicker/more intuitive motions

## Still to implement...

- Saving maps to your homescreen
  - list view of recently saved maps
- Exploring other maps
  - search and view
- Sharing maps
  - share link to covalence through email

## **Summary**

- Covalence: a mobile workspace for concept maps.
- Our HE taught us...
  - Intuitive gestures are better!
  - Think carefully about the user mindset (edit vs. view)
  - Think through conceptual model for map storage
- We implemented our 'hardest' task! Now we just have the build the system around these concept maps that will make them useful.

### INSIGHT random stuff that can help

How might we help George, Tim, and Luke...

- use their own knowledge and conceptual understandings to teach others?
- •give feedback to their teachers on what concepts they understand or have trouble with?
- •find new, easy, and exciting ways of interacting with their notes again to solidify their understanding of concepts?
- How might we help Ms. Giraudo...
- •quickly and easily be able to create (and iterate on) new, interesting high-quality educational materials?
- •facilitate group work in more creative and visual manners?
- •encourage free creation and creativity through her assignments?

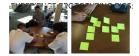

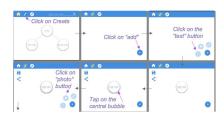

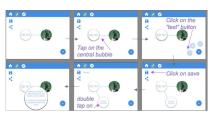

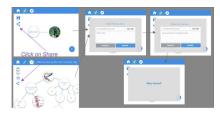

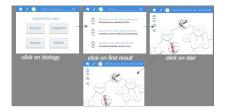